**d:\Qt\Projects\R1\Doc\Clients\R1\R1-protocol.txt 17 мая 2016 г. 11:34**

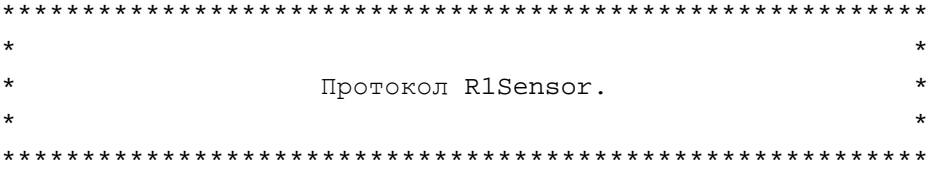

Протокол основан на запросах/ответа в формате JSON. Описание стандарта JSON можно найти на сайте http://www.json.org/ On-line парсер формата JSON http://json.parser.online.fr/

Для коммуникации используется протокол TCP/IP. На весах запущена серверная часть, прослушивающая порт 27706.

Весы допускают множественные одновременные подсоединение к прослушиваемому порту.

При подсоединении к весах, они выдают пакет соединения. В ответ на этот пакет в течении 30 секунд необходимо передать пакет установки связи. В случае истечения таймаута весы закрывают соединение. В дальнейшей работе весам необходимо раз в 30 секунд передавать любую команду (например: тест связи). Если этого не происходит весы разрваются соединение. Данная возможность отключается через настройки весов. Запросы к весам: Запрос обязательно должен содержать следующие поля: "id" - идентификатор запроса. Можно использовать для проверки, что ответ идет на ту команду, на которую посылался запрос. "command" - выполняемая команда. объект "data" - в данном объекте передаются дополнительные данные, необходимые для выполнения запроса. Так же в этом поле содержится информация о ПО которое сформировало запрос. Ответы от весов: Ответ обязательно содержать следующие поля: "id" - идентификатор запроса. "response" - текстовое описание ответа весов (результат выполнения команды или запроса). "response-code" - цифровое код ответа весов (результат выполнения команды или запроса) объект "data" - в данном объекте передаются дополнительные данные, являющиеся результатом выполнения команды.

Так же в этом поле содержится информация о ПО весов.

Объект "data":

В объекте "data" передаются дополнительные данные, необходимые для выполнения или являющиееся результатом выполнения команд. Постоянно в объекте дата присутствуют поля "application" "version" "compile-date", в которых содержится информация о ПО, которое их сформировало. Данная информация используется в информационных целях. Так же в случае возникновения ошибки присутсвует поле "response-ext", в котором содержится расширенное описание ошибки.

Порядок следования полей и объектов в пакетах JSON не важен. Все двоичные данные пересылаются в кодировке BASE64. В некоторых командах, пересылающих большие объемы данных, данные предварительно могут быть запакованы архиватором GZip (см. описание команд). Данная возможность отключается через настройки весов или в флагом "use-compress" объекте "data".

```
Кодировка русских символов: UTF-8
Пример запроса (команда установки связи):
   {
     "id" : 1,
     "command" : "Link",
     "data" : {
       "application" : "R1 protocol tester",
       "version" : "1.0.0.0",
       "compile-date" : "26-08-2015"
     }
   }
Пример ответа (команда выполнена):
   {
     "id" : 1,
     "response" : "Ok",
     "response-code" : 0,
     "data" : {
       "application" : "R1 Self Service Soft.",
       "version" : "1.0.1.17",
       "compile-date" : "26-08-2015",
       "response-ext" : "Extended error description"
     }
   }
Пакет соединения с сервером:
   Сервер выдает при подсоединении к нему клиента.
   В ответ на этот пакет в течении 30 секунд необходимо передать пакет установки связи.
   В случае истечения таймаута весы закрывают соединение.
    {
      "id" : 1,
      "response" : "ConnectOk",
      "response-code" : 0,
      "data" : {
        "application" : "R1 Self Service Soft.",
        "version" : "1.0.0.0",
        "compile-date" : "01-01-2015"
      }
    }
Команды:
   Установка связи:
     Передается от клиента серверу после соединения с последним.
     Первая команда, необходимая для дальнейшей работы.
     Запрос:
       "command" : "Link"
     Ответ:
       "response" : "Ok"
       "response-code" : 0
     Пример:
       { "id" : 1, "command" : "Link", "data" : { "application" : "R1ScaleTester", "version"
```
: "0.0.0.1", "compile-date" : "16-08-2015" } } { "id" : 1, "response" : "Ok", "response-code" : 0, "data" : { "application" : "R1 Self Service Soft.", "version" : "1.0.1.17", "compile-date" : "16-08-2015" } } Проверка связи: Эта команда ничего не выполняет. Используется либо для проверки связи, либо для поддержания связи - не реже чем раз в 30 секунд. Запрос: "command" : "TestLink" Ответ: "response" : "Ok" "response-code" : 0 Пример: { "id" : 1, "command" : "TestLink", "data" : { "application" : "R1ScaleTester", "version" : "0.0.0.1", "compile-date" : "16-08-2015" } } { "id" : 1, "response" : "Ok", "response-code" : 0, "data" : { "application" : "R1 Self Service Soft.", "version" : "1.0.1.17", "compile-date" : "16-08-2015" } } Получение и установка даты и времени на весах: При запросе в объекте "data" возвращаются дата/время с весов. При установке в объекте "data" передаются дата/время с весов. Запрос: "command" : "GetDateTime" "command" : "SetDateTime" Ответ: "response" : "Ok" "response-code" : 0 "data" : { "date" : "21-08-2015", "time" : "12:00:00" } Пример: { "id" : 1, "command" : "GetDateTime", "data" : { "application" : "R1ScaleTester", "version" : "0.0.0.1", "compile-date" : "16-08-2015" } } { "id" : 1, "response" : "Ok", "response-code" : 0, "data" : { "date" : "21-08-2015", "time" : "12:00:00", "application" : "R1ScaleTester", "version" : "0.0.0.1", "compile-date" : "16-08-2015" } } { "id" : 1, "command" : "SetDateTime", "data" : { "date" : "21-08-2015", "time" : "12:00:00", "application" : "R1ScaleTester", "version" : "0.0.0.1", "compile-date" : "16-08-2015" } } { "id" : 1, "response" : "Ok", "response-code" : 0, "data" : { "application" : "R1 Self Service Soft.", "version" : "1.0.1.17", "compile-date" : "16-08-2015" } } Начало и окончание загрузки товаров и групп: Команда "BeginUpdate" подается перед загрузкой товаров и/или групп внутренний буфер приема данных в этот момент очищается и весы готовы к приему данных, если команда подается повторно - данные, уже приняты на тот момент удаляются. Команда "EndUpdate" подается после передачи всех данных. После передачи этой команды данные анализируются, сохраняются во внутреннюю базу весов и происходит обновление информации на экране. Изначально включается режим обновления/добавления товаров и групп. Если после команды "BeginUpdate" передать команду "ClearGoodsAndGropus",

```
-3-
```

```
 то включается режим замены базы данных (перед обработкой загруженных данных база данных
 в весах очищается). 
  Запрос:
     "command" : "BeginUpdate"
     "command" : "EndUpdate"
   Ответ:
     "response" : "Ok"
     "response-code" : 0
  Пример:
     { "id" : 1, "command" : "BeginUpdate", "data" : { "application" : "R1ScaleTester", 
    "version" : "0.0.0.1", "compile-date" : "16-08-2015" } }
    \{ "id" : 1, "response" : "Ok", "response-code" : 0, "data" : \{ "application" :
    "R1ScaleTester", "version" : "0.0.0.1", "compile-date" : "16-08-2015" } }
     { "id" : 1, "command" : "EndUpdate", "data" : { "application" : "R1ScaleTester", 
    "version" : "0.0.0.1", "compile-date" : "16-08-2015" } }
     { "id" : 1, "response" : "Ok", "response-code" : 0, "data" : { "application" : "R1 
    Self Service Soft.", "version" : "1.0.1.17", "compile-date" : "16-08-2015" } }
 Получение статуса весов:
  Данная команда позволяет получить текущее состояние весов: заблокированы или нет, 
  текущий вес, состояние ошибки и др. информацию о весах.
  При запросе в объекте "data" данные статуса весов.
  Запрос:
     "command" : "GetState",
  Ответ:
     "response" : "Ok"
     "response-code" : 0
  Пример:
     { "id" : 1, "command" : "GetState", "data" : { "application" : "R1ScaleTester", 
    "version" : "0.0.0.1", "compile-date" : "16-08-2015" } }
 Запуск ротации логов программы и архивов, создаваемых программой:
  Данная команда позволяет получить в ручную запустить процесс ротации лог-файлов
 программы и архивов (базы данных, обработанных и ошибочных файлов
  импорта).
  Запрос:
     "command" : "RotateLog",
   Ответ:
     "response" : "Ok"
     "response-code" : 0
  Пример:
     { "id" : 1, "command" : "RotateLog", "data" : { "application" : "R1ScaleTester", 
    "version" : "0.0.0.1", "compile-date" : "16-08-2015" } }
 Получение текущего протокола работы весов:
  Данная команда позволяет получить текущий файл протокола работы весов.
  Данные могут быть предварительно запакованы архиватором GZip (отключается в настройках
 весов). Так же флаг использования
  компрессии можно предать в объекте "data": "use-compress" : 1 или 0.
  Далее данные кодируются в BASE-64.
```
-4-

```
 В объекте "data" возвращаются данные лог файла "log-file-data" и размер файла
  "log-file-size".
  Запрос:
     "command" : "GetLog"
  Ответ:
     "response" : "Ok"
     "response-code" : 0
     "data" : { "log-file-size" : "120000", "log-file-data" : "данные-лог-файла" }
 Блокировка и разблокировка работы весов:
  Данная команда позволяет выполнить удаленную блокировку "LockScale" и разблокировку
  "UnlockScale" работы весов, 
  например в случае поломок принтера.
  В объекте "data" передается пароль "password" на проводимую операцию (изменяется в
 настройках весов).
  Запрос:
     "command" : "LockScale",
     "command" : "UnlockScale",
     "data" : { "password" : "239" }
  Ответ:
     "response" : "Ok"
     "response-code" : 0
 Обнуление веса и тарирование весов:
  Данная команда позволяет удаленно выполнить обнуление веса "ZeroWeight" или произвести
 тарирование "TareWeight" весов.
  В объекте "data" передается пароль "password" на проводимую операцию (изменяется в
 настройках весов).
   Запрос:
     "command" : "ZeroWeight",
     "command" : "TareWeight",
     "data" : { "password" : "239" }
  Ответ:
     "response" : "Ok"
     "response-code" : 0
 Перезагрузка и выключение весов:
  Данная команда позволяет удаленно выполнить перезагрузку "Reboot" или произвести
 выключение "Shutdown" весов.
  В объекте "data" передается пароль "password" проводимую операцию (изменяется в
 настройках весов).
  Запрос:
     "command" : "Reboot",
     "command" : "Shutdown",
     "data" : { "password" : "239" }
  Ответ:
     "response" : "Ok"
     "response-code" : 0
 Получение информации о файле, картинке, шаблоне этикетки или других файла в каталоге
программы на весах, удаление и добавление файлов:
```
 Данная команда позволяет получить информацию о файле. Начальным путем для поиска файлов является каталог программы.

-5-

**d:\Qt\Projects\R1\Doc\Clients\R1\R1-protocol.txt 17 мая 2016 г. 11:34**

 Для получение информации о файле, находящимся в подкаталогах, необходимо в имя файла включить путь до необходимого файла. Вне каталога программы можно получить доступ только к каталогу "Exchange", в котором содержится протокол работы, данные для импорта, отчеты и т.д. Например: для получения информации о картинке имя файла должно быть таким "file-name" : "./Data/Images/goods.no.picture.png". В объекте "data" передается имя необходимого файла "file-name", а возвращается информация о файле: "file-name", "file-size" - размер файла в байтах, "file-date" - дата/время последнего изменения файла, "file-md5" - контрольная сумма файла расчитанная по алгоритму MD5. При добавлении файла в объекте "data" в поле "file-data" передаются данные файла, а в поле "file-md5" - контрольная сумма файла расчитанная по алгоритму MD5. Данные могут быть предварительно запакованы архиватором GZip (отключается в настройках весов). Так же флаг использования компрессии можно предать в объекте "data": "use-compress" : 1 или 0. Далее данные кодируются в BASE-64. Стандартные пути к файлам: ./Data/Images/ - картинки, используемые программой ./Data/Labels/ - шаблоны этикеток ./Data/Media/  $-$  звуки, используемые программой ./Data/Lic/ - лицензии для программы ./Settings/ - настройки программы и экранные формы ../Exchange/Flags/ - флаги создаваемые программой в результате событий на весах ../Exchange/Import/  $-$  импортируемые данные ../Exchange/Log/ - протокол работы программы ../Exchange/Log/ProcessedFiles/ - протоколы обработки успешно импортированных данных ../Exchange/Log/BadFiles/ - протоколы обработки неуспешно импортированных данных ../Exchange/Reports/ - отчеты, создаваемые программой Запрос: "command" : "GetFileInfo" "command" : "RemoveFile" "command" : "AddFile" "data" : { "file-name" : "./Data/Images/goods.no.picture.png" "file-data" : "данные-файла" "use-compress" : 1 } Ответ: "response" : "Ok" "response-code" : 0 "data" : { "file-name" : "./Data/Images/goods.no.picture.png", "file-size" : "12332", "file-md5" : "e455d2b43b6157b50e8f502ac77aad13" } Выполнение команды весами:

 Данная команда позволяет выполнить команды на весах. Данная команда пока не реализована.

штрих-кода товара.

 Запрос: "command" : "ExecuteCommand" Ответ: "response" : "Ok" "response-code" : 0 Очистка базы товаров и групп: Данная команда позволяет полностью очистить базу товаров и групп перед загрузкой новых товаров и групп. Данная команда должна быть передана после команды "BeginUpdate". Если данная команда не передается, то включается режим обновления/добавления товаров. Очистка данных производится только если добавляется хотя бы один товар. Запрос: "command" : "ClearGoodsAndGroups" Ответ: "response" : "Ok" "response-code" : 0 Добавление товаров, обновление или удаление товаров и групп товаров: Данные команды служат для изменение базы товаров в весах. Перед использование данных команд, необходимо передать на весы команду "BeginUpdate", а по окончании работы с товарами передается команда "EndUpdate". При необходимости очистки базы товаров на весах, между передачами команд "BeginUpdate/EndUpdate", так же необходимо передать команду "ClearGoodsAndGroups". При использовании команд обновления ("UpdateGoods" и "UpdateGroups"), если товара или группы нет в базе весов - товар или группа создаются и сообщение об ошибке не передается. Разница между командами "UpdateХХХ" и "AddXXX" заключается в минимальном наборе параметров, которые необходимо передаются на весы, что бы не возникло ошибки при приеме команды. Так для для команды "AddGoods" необходимо передать: номер товара, название товар, группу-владелец и цену. Для команды "UpdateGoods": только номер товара. Если при использовании команд удаления ("RemoveGoods" и "RemoveGroups") товар или группа не найден - передается ошибка "товар не найден". В объекте "data" передаются все необходимые параметры товара или группы. Команды "Remove..." обрабатываются в последнюю очередь. Т.е. сначала производится очистка базы дынных, далее производится добавление товаров/групп и потом удаление товаров/групп. Поля данных товара: "goods-no" - номер товара. Номер должен быть уникален. Поиск товара при добавлении/обновлении ведется по этому полю. "goods-add-code" - дополнительный номер товар. Может использоваться при формировании штрих-кода товара. "goods-display-number" - дополнительный номер товара. Данный номер можно вывести на кнопку товара. По данному номеру возможно сортировать товары внутри группы. "goods-name" - название товара для печати на этикетке. "goods-full-name" - название товара для вывода на кнопку товара. Если данное поле не задано, значение берется из поля "goods-name". "goods-price" - нена товара. Можно передавать как строку: "123.55", можно как число: 123.55 "goods-dep" - реторая - отдел товара. Используется при формировании

```
-7-
```
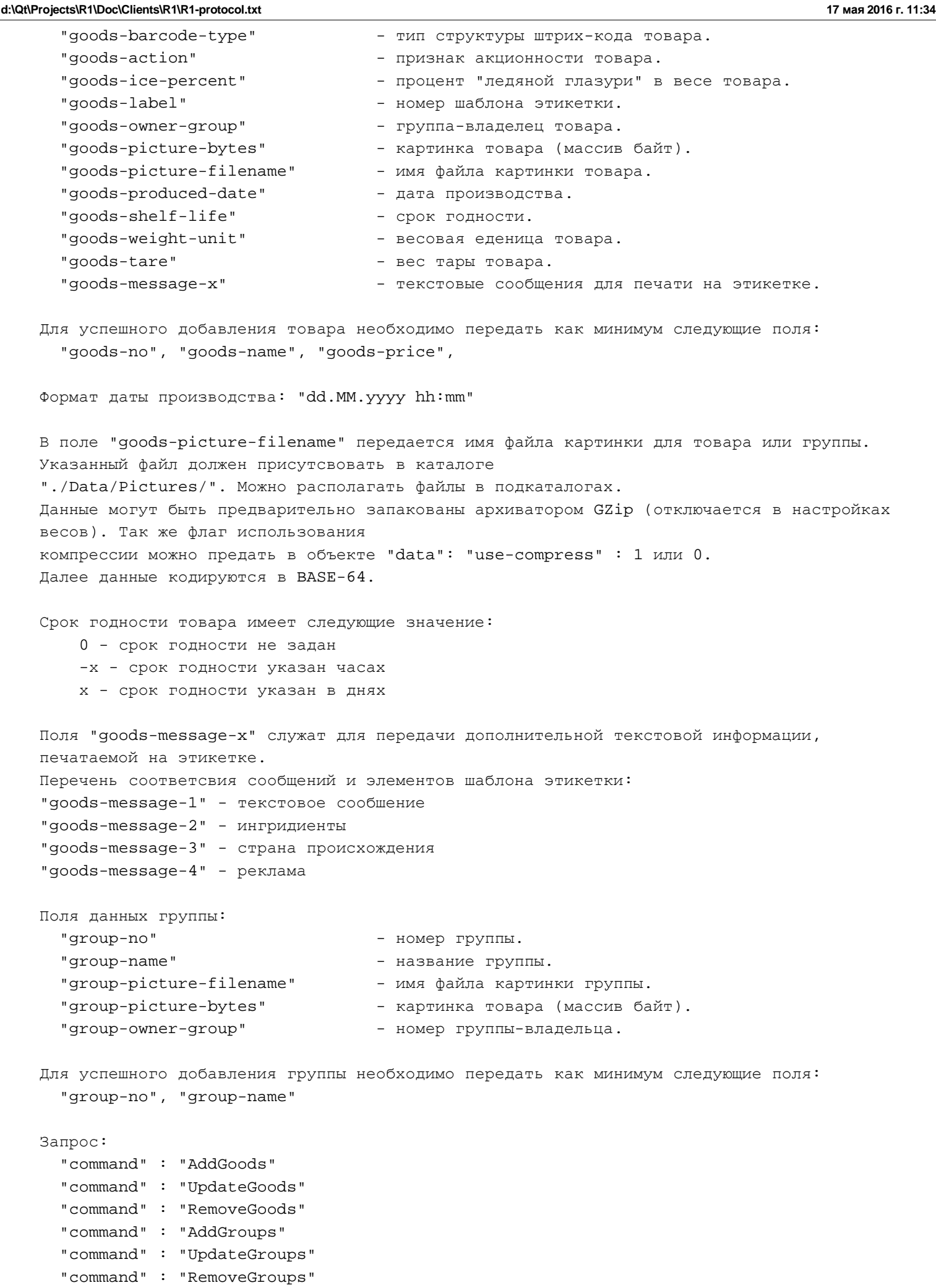

Ответ:

```
 "response" : "Ok"
     "response-code" : 0
 Добавление или связывание шаблонов этикеток:
  Данная команда служат для передачи на весы шаблонов этикеток и установки связи между
 именами файлов шаблонов этикеток
  и номерами этикеток, которые используются в параметрах товаров.
  При установке связи между именем файла шаблона этикетки, необходимо предварительно
 загрузить файл на весы в каталог ./Data/Labels
  Если файл отсутвует - связь не будет установлена.
  В случае передачи данных шаблона в команде имя файла генерируется автоматически.
  Перед использование данной команды, необходимо передать на весы команду "BeginUpdate", а
 по окончании работы с товарами
  передается команда "EndUpdate". Можно использовать эти команду в едином цикле с
 обновление информации о товарах.
  Данные шаблонов, если передаются прямо в команде, могут быть предварительно запакованы
 архиватором GZip (отключается в настройках весов). 
  Так же флаг использования компрессии можно предать в объекте "data": "use-compress" : 1 
 или 0.
  Далее данные кодируются в BASE-64.
  Запрос:
     "command" : "AddLabel"
  Ответ:
     "response" : "Ok"
     "response-code" : 0
  Поля данных этикетки:
    "label-no" - номер шаблона этикетки.
     "label-filename-format" - имя файла c форматом шаблона этикетки. Файл должен
   находится в каталоге ./Data/Labels
   "label-filename-map" - имя файла с задним фоном шаблона этикетки. Файл
   должен находится в каталоге ./Data/Labels
     "label-format-bytes" - данные формата шаблона этикетки (массив байт).
     "label-map-bytes" - данные заднего фона шаблона этикетки (массив байт).
   "label-filename" - номер группы-владельца. Только для использования с
   весами LS215.
     "label-bytes" - данные шаблона этикетки (массив байт). Только для
   использования с весами LS215.
     "use-compress" - флаг использования компрессии данных
 Изменение номера и названия магазина:
  Данная команда служат для передачи на весы данных о номере и названии магазина.
  Возможна передача до 4-х строк названия магазина.
  Перед использование данной команды, необходимо передать на весы команду "BeginUpdate", а
 по окончании работы 
  передается команда "EndUpdate". Можно использовать эти команду в едином цикле с
 обновление информации о товарах.
  Запрос:
     "command" : "AddStoreParams"
  Ответ:
     "response" : "Ok"
     "response-code" : 0
  Поля данных этикетки:
```

```
-9-
```
"store-no" - номер магазина.

**d:\Qt\Projects\R1\Doc\Clients\R1\R1-protocol.txt 17 мая 2016 г. 11:34**

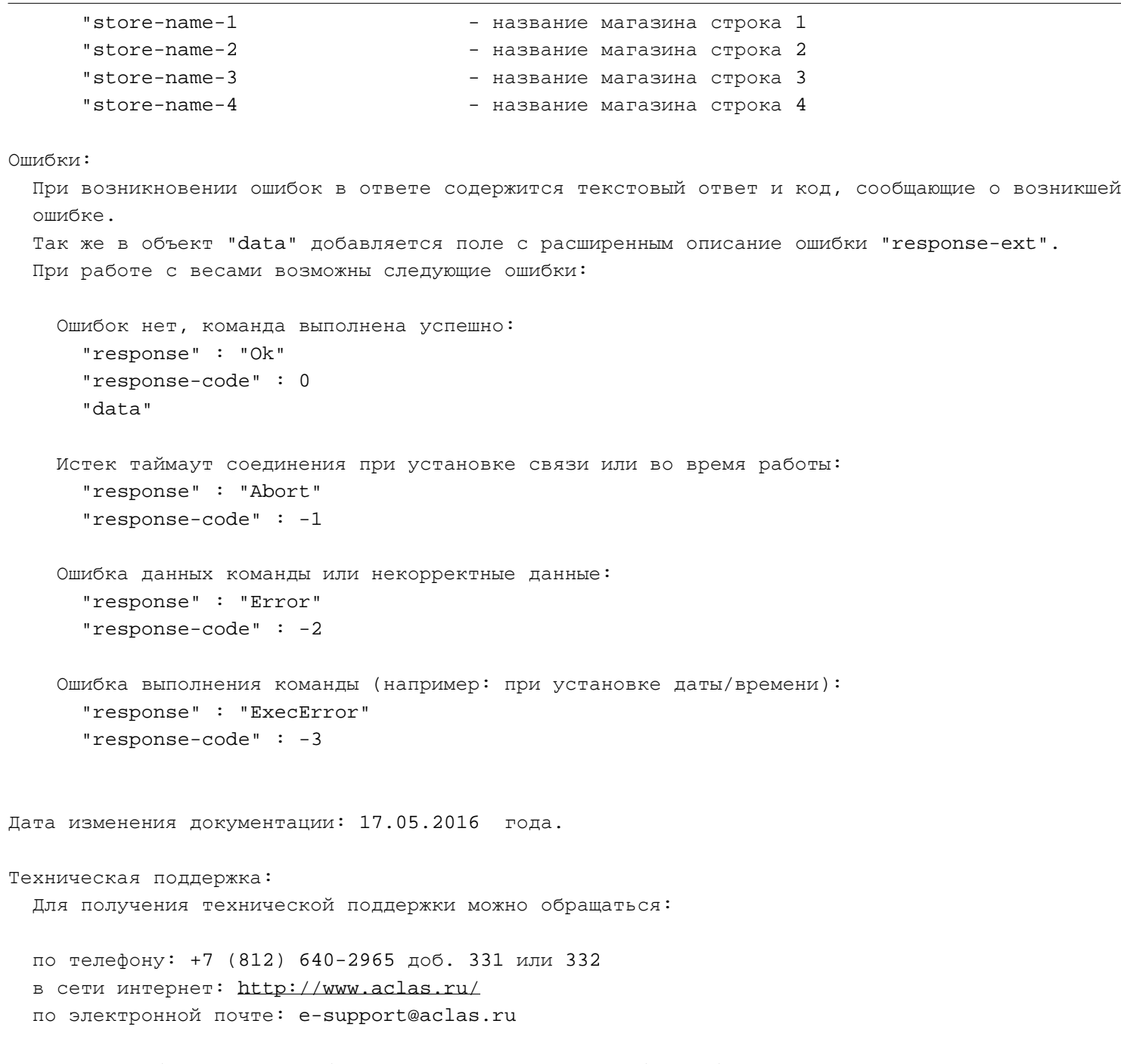

 В случае обнаружения ошибок или недостатков, просьба сообщать о них техническим специалистам ЗАО "ЭТИМ".